# **دليل المستخدم لـ Manager Display™ Dell**

- نظرة عامة
- استخدام حوار الإعدادات السريعة
- إعداد وظائف [العرض](#page-1-0) Basic
- تعيين [Modes Preset](#page-2-0) على التطبيقات
	- تطبيق [ميزات](#page-3-0) الحفاظ على الطاقة

#### **نظرة عامة**

Dell Display Manager عبارة عن تطبيق من تطبيقات Windows يُستخدم لإدارة شاشة أو مجموعة من الشاشات. وهو يتيح الضبط اليدوي للصورة المعروضة، تعيين إعدادات تلقائية، إدارة الطاقة، تدوير الصورة وميزات أخرى عند تحديد موديلات اDell سيتم تشغيل برنامج Dell Display Manager في كل مرة يتم فيها بدء النظام وسوف يضع أيقونته في علبة المهام. تتوفر دائماً معلومات حول الشاشات المتصلة بالنظام عند التأشير فوق أيقونة علبة المهام.

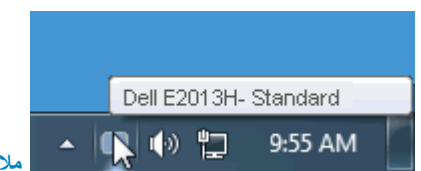

**ملاحظة**: \*لا تدعم الطرازات S1713E <sup>و</sup> H2013E<sup>و</sup> H2213E<sup>و</sup> H2313Eاستدارة الصورة والخصائص الأخرى الموجودة بمدير عرض Dell.

## **استخدام حوار الإعدادات السريعة**

يؤدي النقر فوق أيقونة علبة مهام Dell Display Manager إلى فتح حوار الإعدادات السريعة. عندما يكن مان والماك أكثر من موديل Dell Display محمو احد متصل بالنظام، يمكن تحديد شاشة مستهدفة محددة باستخدام القائمة المتوفرة. يتيح حوا لمستويات Brightness <sup>و</sup>Contrast للشاشة، ويمكن تحديد Modes Preset بطريقة يدوية أو الضبط على Mode Auto، ويمكن تغيير دقة النظام .

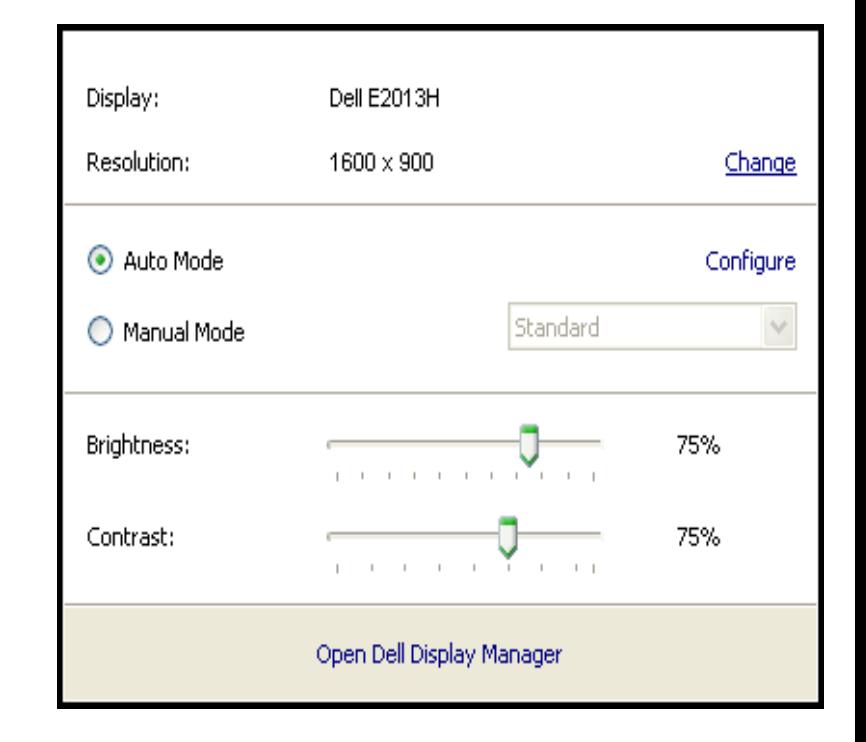

<span id="page-1-0"></span>يوفر حوار الإعدادات السريعة إمكانية الوصول إلى واجهة المستخدم المتقدمة لبرنامج Manager Display Dell والتي يتم استخدامها لضبط وظائف Basic، تهيئة Mode Auto والوصول إلى ميزات أخرى .

#### **إعداد وظائف العرض Basic**

.<br>يمكن تطبيق Preset Mode للشاشة المحددة بطريقة يدوية باستخدام القائمة على علامة التبويب Basic. بشكل بديل، يمكن تمكين Auto Mode. يؤدي Auto Mode إلى تطبيق أوضاع Preset Modes وسبقاً بشكل تلقائي عندما تكون تطبيقات معينة نشطة تعرض الرسالة التي تظهر على الشاشة من لحظة لأخرى وضع الضبط المسبق الحالي عند تغيير الوضع .

يمكن أيضاً ضبط Brightness <sup>و</sup>Contrast الشاشة المحددة مباشرة من علامة التبويب Basic .

<span id="page-2-0"></span>دليل المستخدم لـManager Display™ Dell

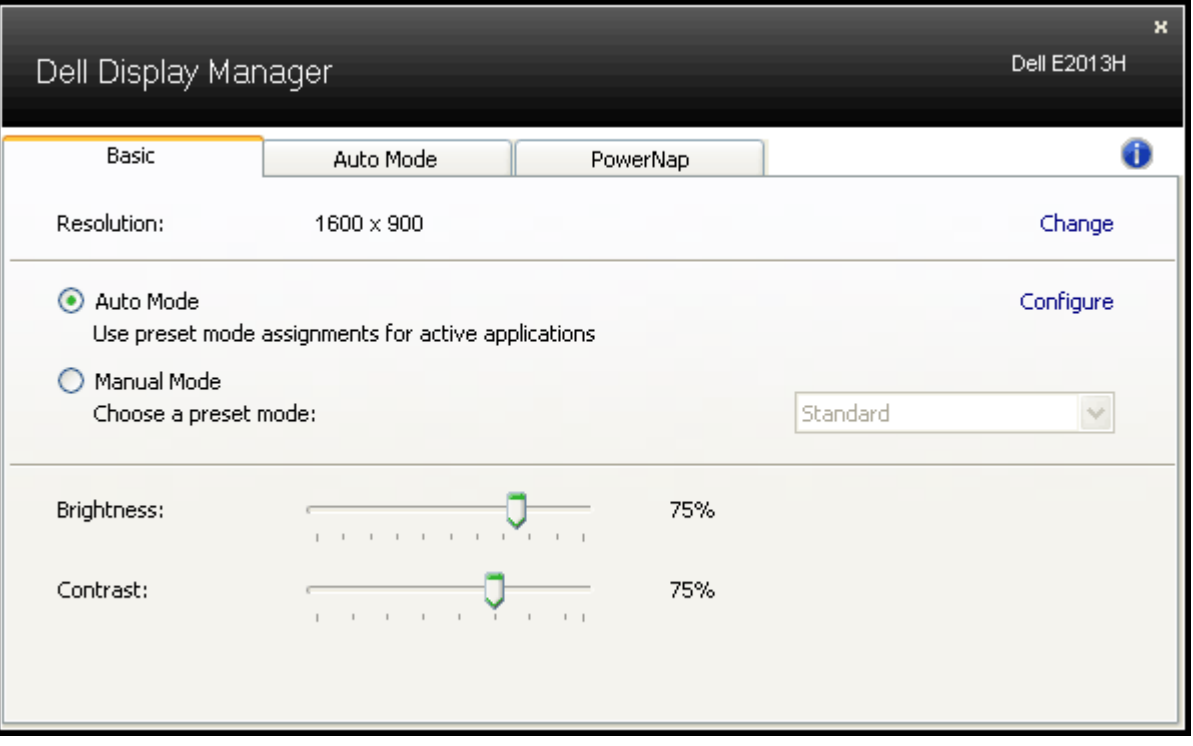

## **تعيين Modes Preset على التطبيقات**

.<br>تتيح علامة التبويب Auto Mode ارتباط Preset Modes للشاشة مع أحد التطبيقات المثبة على النظام. عند تمكين Auto Mode الشاشة تلقائياً بالتحول إلى Preset Mode المطابق في كل مرة يقوم المستخدم بتحريك التطبيقات المرتبطة بالجزء ال Preset Mode المعين لتطبيق ما هو نفسه على كل شاشة متصلة، أو قد يختلف Preset Mode من شاشة إلى الشاشة التالية .

تمت تهيئة Dell Display Manager مسبقاً مع Preset Modes المعينة مسبقاً للعديد من التطبيقات الشائعة. لإضافة تطبيق جديد إلى قائمة التعيينات، انقر فوق زر "...Add" ثم تصفح وصولاً إلى التطبيق المستهدف .

ملاحظة: يمكن تواجد العديد من نسخ نفس التطبيق على محرك النظام. ينطبق تعيين Preset Mode على مثيل فردي من الملف القابل للتتفيذ الخاص بهذا التطبيق. على سبيل المثال، قد يكون هناك تعيين ما مرتبطا بملف notepad.exe على سطح المكتب آخر لملف exe.notepad الموجود في مجلد Windows\:C. أيضا،ً سيتم إلغاء تفعيل تعيينات Mode Preset التي تستهدف الملفات غير القابلة للتنفيذ مثل أرشيفات zip أو الملفات المعبأة.

بالإضافة إلى هذا، يمكن تمكين خيار ما يمكن أن يسبب استخدام Game" Preset Mode" في أي وقت يتم فيه تشغيل تطبيق Direct3D بملء الشاشة على الشاشة. لتجاوز هذا السلوك مع اللعبة الفردية، تقوم العناوين بإضافة بال المراك مع الشاشة عل التطبيقات الموجودة في قائمة التعيينات تكون لديها الأولوية عن ضبط D3Direct العام . <span id="page-3-0"></span>دليل المستخدم لـManager Display™ Dell

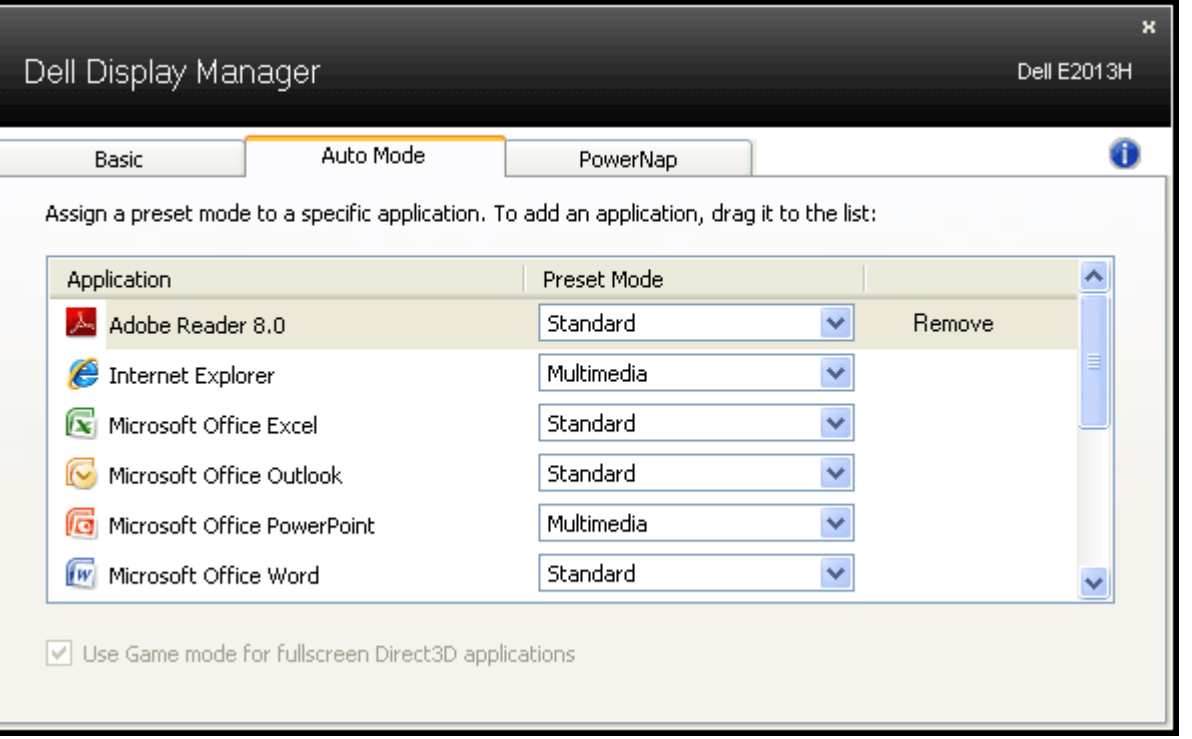

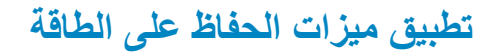

على موديلات Dell المدعمة، سيتم توفير علامة التبويب PowerNap لتوفير خيارات الحفاظ على الطاقة. عند تنشيط واقي الشاشة الخاص بالنظام يمكن صبط Brightness الشاشة تلقائيا على المستوى الأقل أو يمكن وضع الشاشة في طور السبات وذلك ل

دليل المستخدم لـManager Display™ Dell

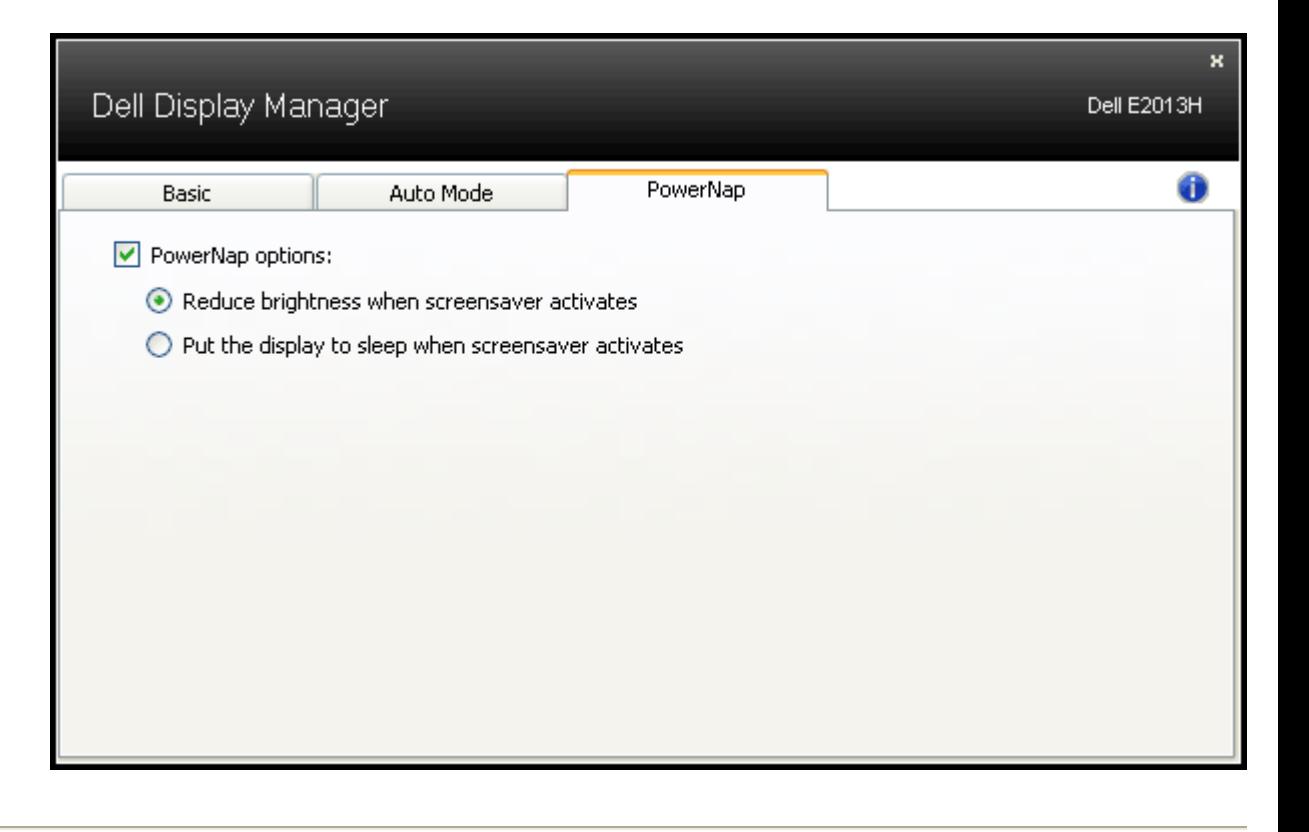